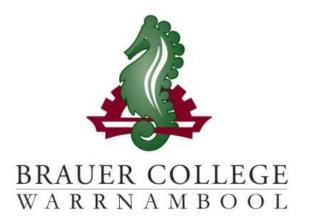

## 2024 VCE-VM Passport

During Term 3 subject selection for 2024 takes place. Important dates for this process are listed below:

- Start of Term 3 (17th 28th July)
  YL Assemblies & Information nights to introduce subject selection process
- Fri 28th July Current Yr 11 Online Selections Open
- Tue 1st Aug Current Yr 10 Pathways Interviews
- Tue 1st Aug Current Yr 10
  Online Selections Open 9am
- Mon 7th August Online Selections Close

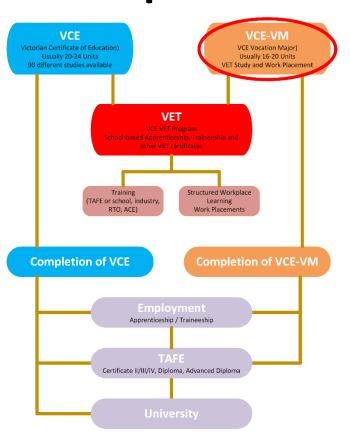

Student:..... Pastoral Care Group:......

### Work through the steps inside this passport to:

- Select your subject preferences
- Enter your preferred subjects online

### **Year 11 VCE Vocational Major**

Step 1: Core program are compulsory units. Circle the units that interest you in the Elective and VET columns...

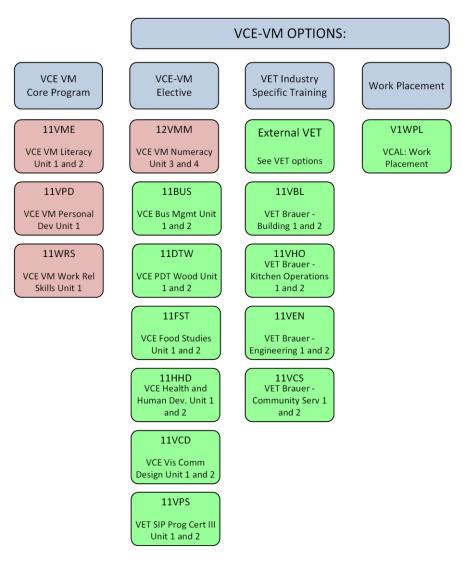

### **EXTERNAL VET OPTIONS:**

Families should note that all external VET subjects incur a \$150 up-front cost. This should be considered when making selections.

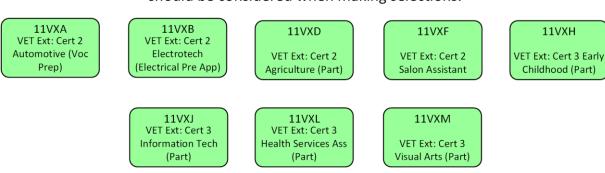

Descriptions of units and further information can be found online at <a href="https://my.brauer.vic.edu.au/cds">https://my.brauer.vic.edu.au/cds</a>

Step 2: Go to the last page and fill out the selection table.

## **Year 12 VCE Vocational Major**

Step 1: Core program are compulsory units. Circle the units that interest you in the Elective and VET columns...

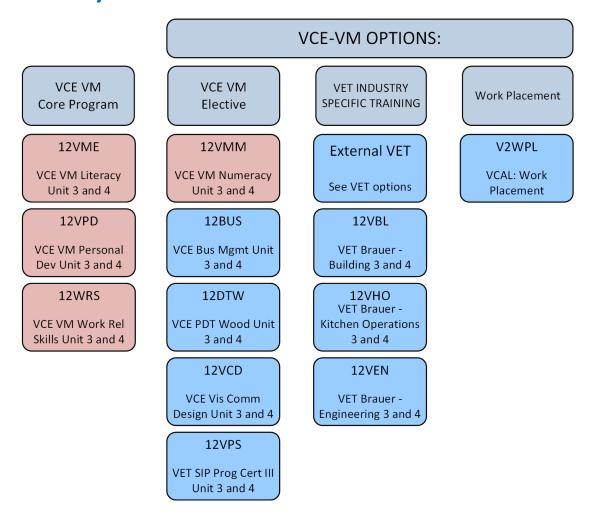

### **EXTERNAL VET OPTIONS:**

Families should note that all external VET subjects incur a \$150 up-front cost. This should be considered when making selections.

12VXF 12VXA 12VXB 12VXC 12VXD VET Ext: Cert 2 VET Ext: Cert 2 VET Ext: Cert 3 Automotive (Voc Electrotech VET Ext: Cert 3 VET Ext: Cert 2 Make-up (Part) Prep) (Electrical Pre App) **Community Services** Agriculture (Part) 12VXH 12VXJ 12VXL 12VXM VET Ext: Cert 3 VET Ext: Cert 3 VET Ext: Cert 3 Early Information Tech Health Services Ass VET Ext: Cert 3 Childhood (Part) (Part) (Part) Visual Arts (Part)

Descriptions of units and further information can be found online at <a href="https://my.brauer.vic.edu.au/cds">https://my.brauer.vic.edu.au/cds</a>

Step 2: Go to the last page and fill out the selection table.

# Step 3: Check the recommendations and select your VCE Vocational Major Program

### What am I going to study next year?

Choose your subjects based on your further study or career aspirations. Refer to the VCE, VCE-VM or VET requirements in the Senior Course Information booklet. Seek counselling advice to ensure your course prepares you for your future studies or career.

#### Instructions for students:

Using the options you circled on the previous pages, complete the table below. See your teachers, Head of Faculty or KLA leader or Year Level Manager to sign the faculty endorsement and find out about the cost of each program.

### VCE-VM: Incorporates VET study and Work Placement or SBAT

Note: Students will need to make contact with prospective employers to be involved in this program.

### Fill in the following columns below:

- Subject Name or Subject Code
- Unit Cost

Finally, you will need to get the Careers Counsellor (Mr Jackson) to endorse your program

|                     | Subject    | KLA Endorsement | Unit<br>Cost |
|---------------------|------------|-----------------|--------------|
| VCE-VM Core Program | Core Units |                 | NIL          |
| VCE-VM Elective     |            |                 |              |
| VET Unit            |            |                 |              |
| Work Placement      | WPL        | N/A             |              |

| Year Level Mgr | Progra | m Endorsement |
|----------------|--------|---------------|
| Endorsement    | (N     | Ir Jackson)   |

Step 4: Go to the Brauer homepage- <a href="www.brauer.vic.edu.au">www.brauer.vic.edu.au</a> and click the PLP online selection box. Follow the directions to register your Personal Learning Program.